## Server Storage / Quota Management

## Viewing server storage and quota details

With your official email id, you are assigned some storage for your mailbox on the servers that host your domain.

To view the storage allocated and the storage used, do as follows:

- 1. Log in to Baya (https://docs.mithi.com/home/faqs-on-baya-v3-web-client-in-skyconnect#how-tolog-in-to-baya-)
- 2. Go to the Settings Application
- 3. From the left pane, select Mailbox Quota
- 4. The right pane will show the following elements:

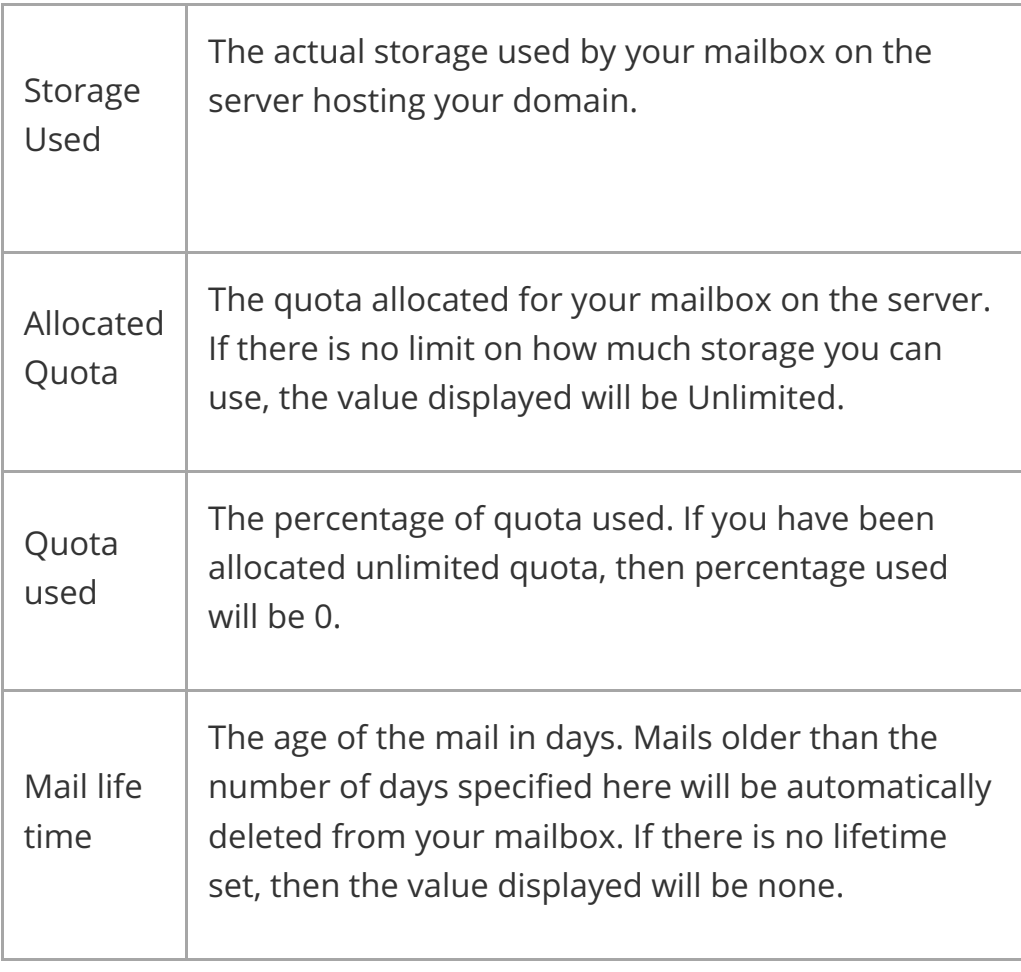

## Receiving Quota usage alerts

If you have a limited quota allocated for your mailbox, you will receive email alerts when your mailbox usage crosses 60%, 75%, 80%, 90% and 100% of your allocated quota.

## Keeping the storage within the quota allocated

If your mailbox has a limited quota, then you will have to ensure that the usage stays within that limit.

If your usage exceeds the allocated quota, then you will not be able to send out mail until you clean your mailbox and get the storage usage below the allocated limit.

Depending on what mail client and protocol you use for your email access, the way to clean the server storage will be as follows:

1. If you are accessing mail from a desktop client with thePOP protocol (https://docs.mithi.com/home/faqs-on-using-the-skyconnect-email-application#what-is-the-differencebetween-imap-and-pop-type-of-email-accounts-), make sure that you have set the desktop clients to not copy a copy of the mail on the server OR to leave a copy of the downloaded mail for a limited number of days. To clean mail from the Sent Items folder on the server, logon to the Baya V3 client and delete mail from the folder and then empty the Trash folder.

2. If you are accessing mail using the web client Baya V3 or have configured the desktop client using the IMAP (https://docs.mithi.com/home/faqs-on-using-the-skyconnect-emailapplication#what-is-the-difference-between-imap-and-pop-type-of-email-accounts-)protocol, delete unwanted mail from all the folders and then empty the Trash folder.

Note: The mail sending facility is restored 15 minutes after cleaning the mailbox.